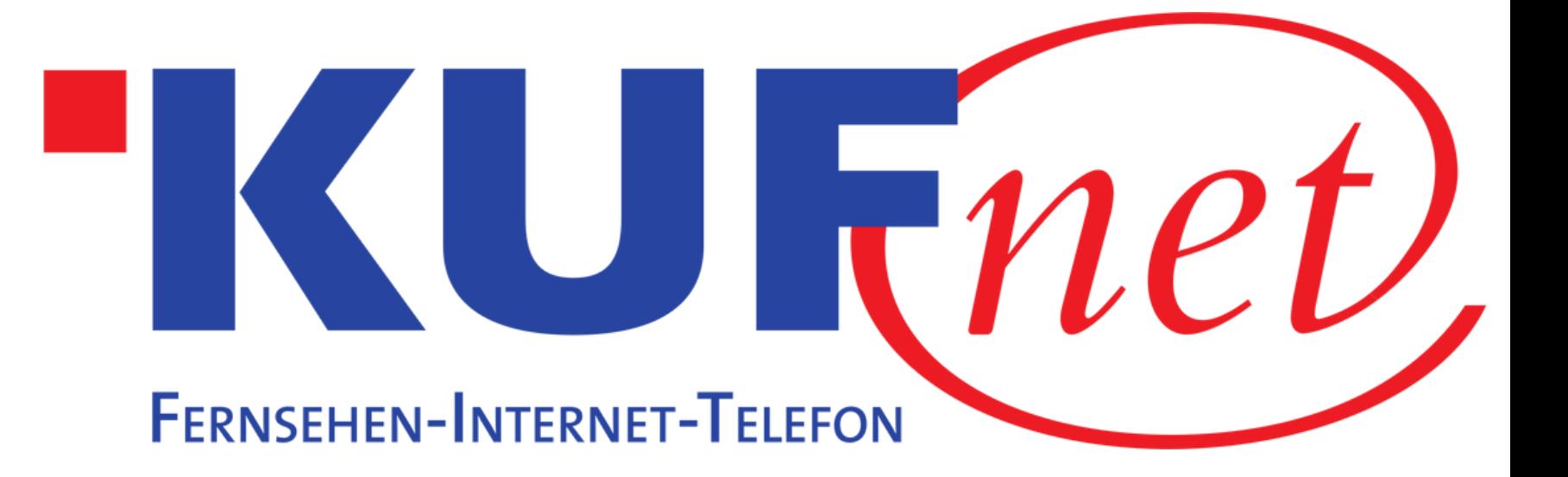

# Sendersuchlauf Panasonic

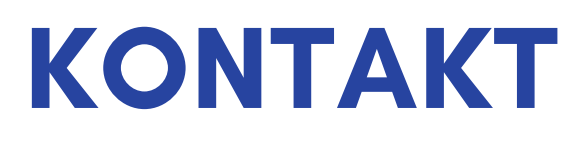

05372 6930 351 info@kufnet.at

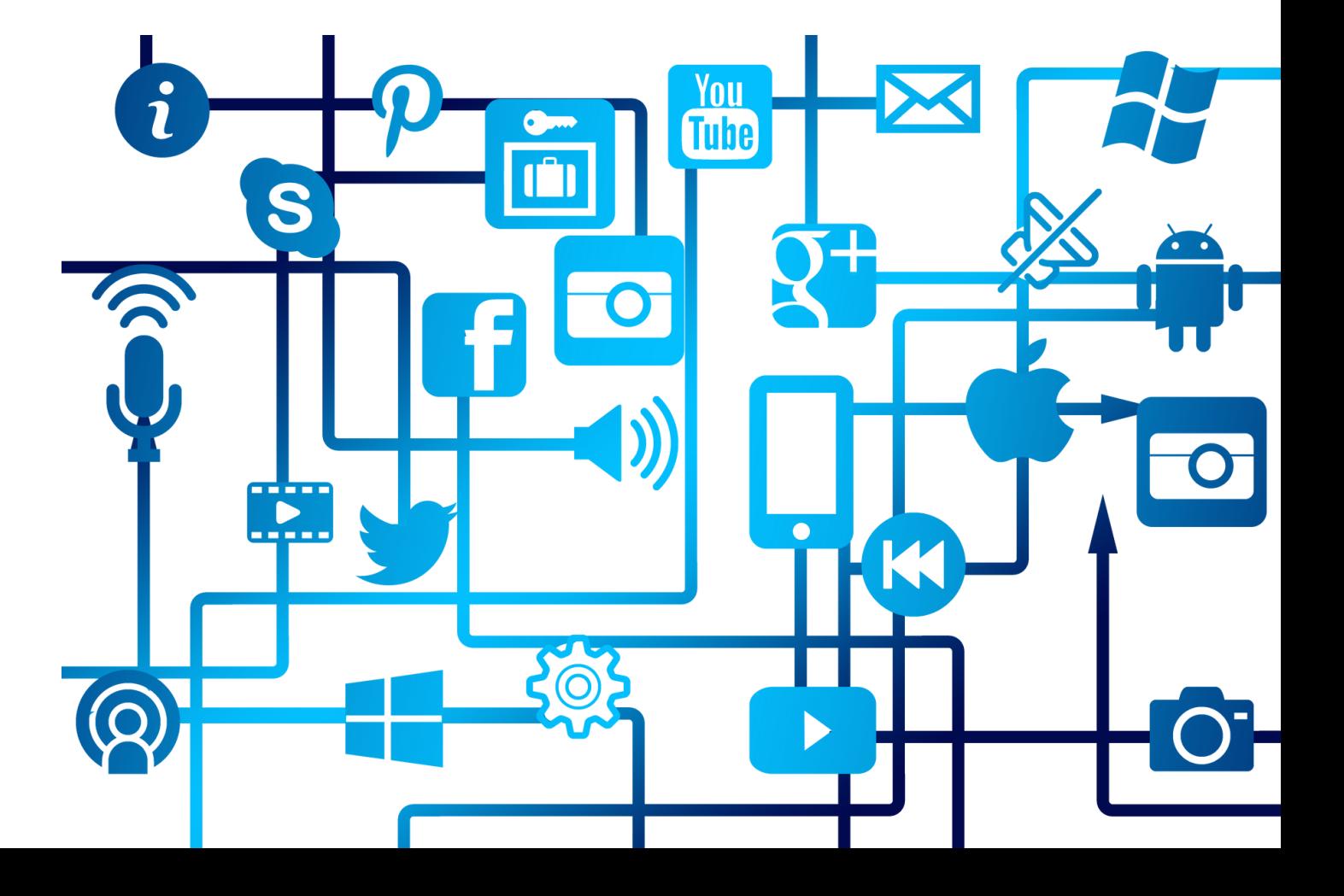

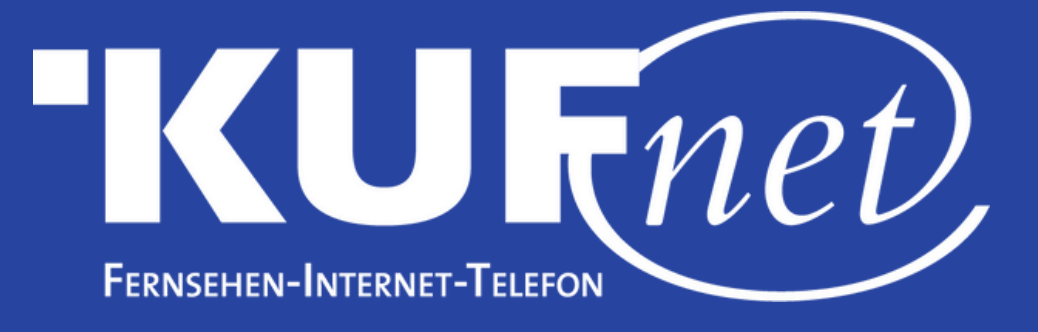

## Schritt 1

Drücken Sie die Taste "MENU" auf Ihrer Fernbedienung. Wählen Sie "Setup" und "Tuning-Menü DVB-C".

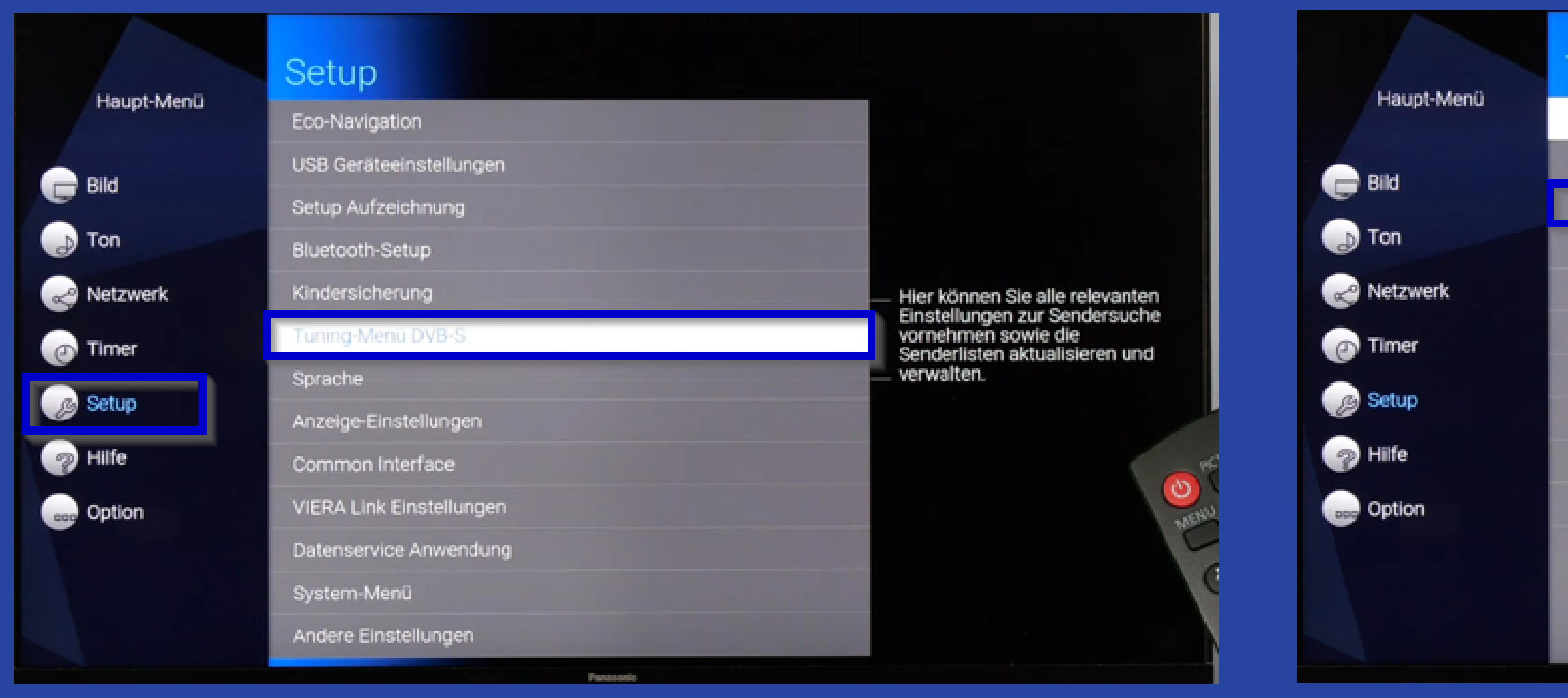

## Schritt<sub>2</sub> Wählen Sie "Auto-Setup".

#### Tuning-Menii DVR-S

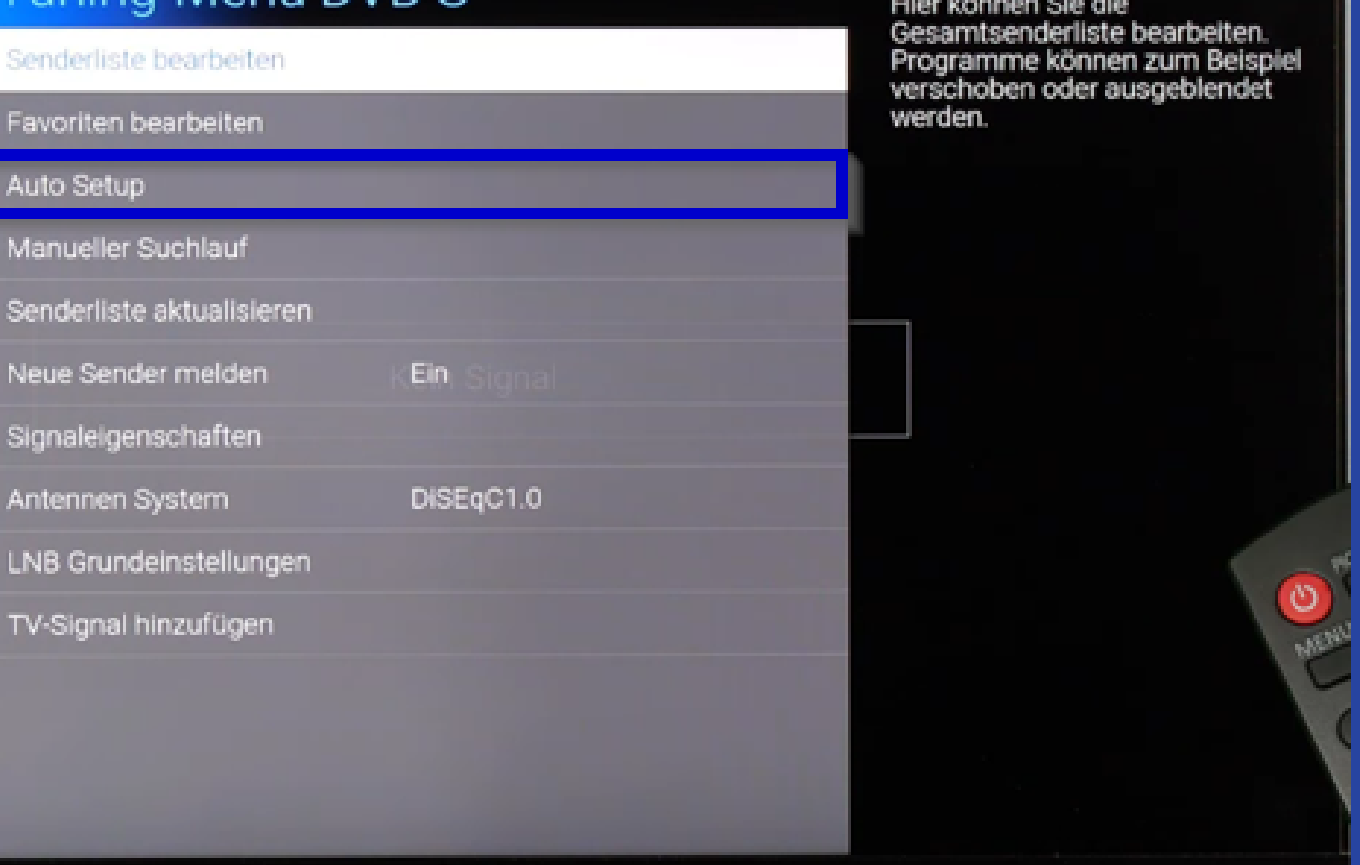

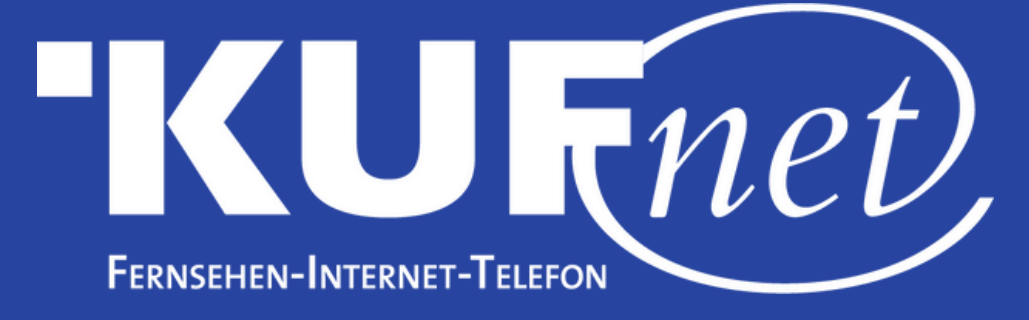

### Schritt 3

#### Wählen Sie "Andere" aus.

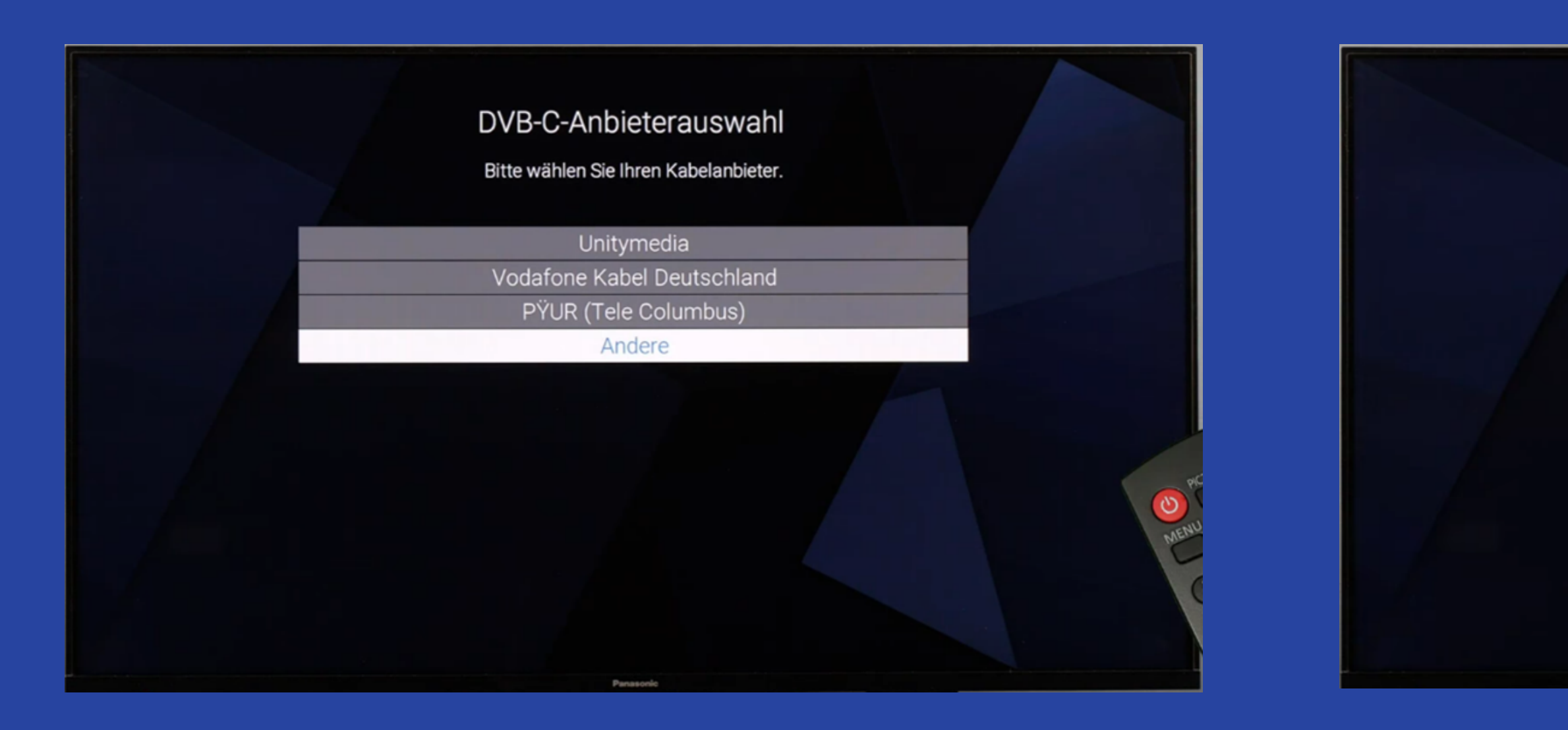

#### Schritt 4 Wählen Sie "Auto Setup starten" nun startet der Sendersuchlauf.

#### DVB-C-Netzwerkeinstellungen

Bitte geben Sie, falls nötig, Heimfrequenz und Netzwerk-ID Ihres Kabelanbieters ein

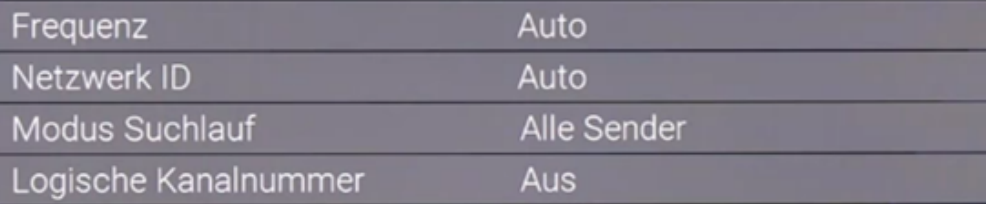

Auto Setup starten